# **How to Access Databases through CARSI**

# **(Elsevier ScienceDirect)**

## **Access Method 1:**

Click [here](https://zjuam.zju.edu.cn/cas/login?service=https%3A%2F%2Fidp.zju.edu.cn%2Fidp%2FAuthn%2FExtCas%3Fconversation%3De3s1&entityId=https%3A%2F%2Fsdauth.sciencedirect.com%2F). Login with your INTL ID to access the database.

## **Access Method 2:**

Use any web browser to access the URL "[https://www.sciencedirect.com](https://www.sciencedirect.com/)".

1、Click "sign in" on the upper right of the page. As the web being shown below, click "other institution".

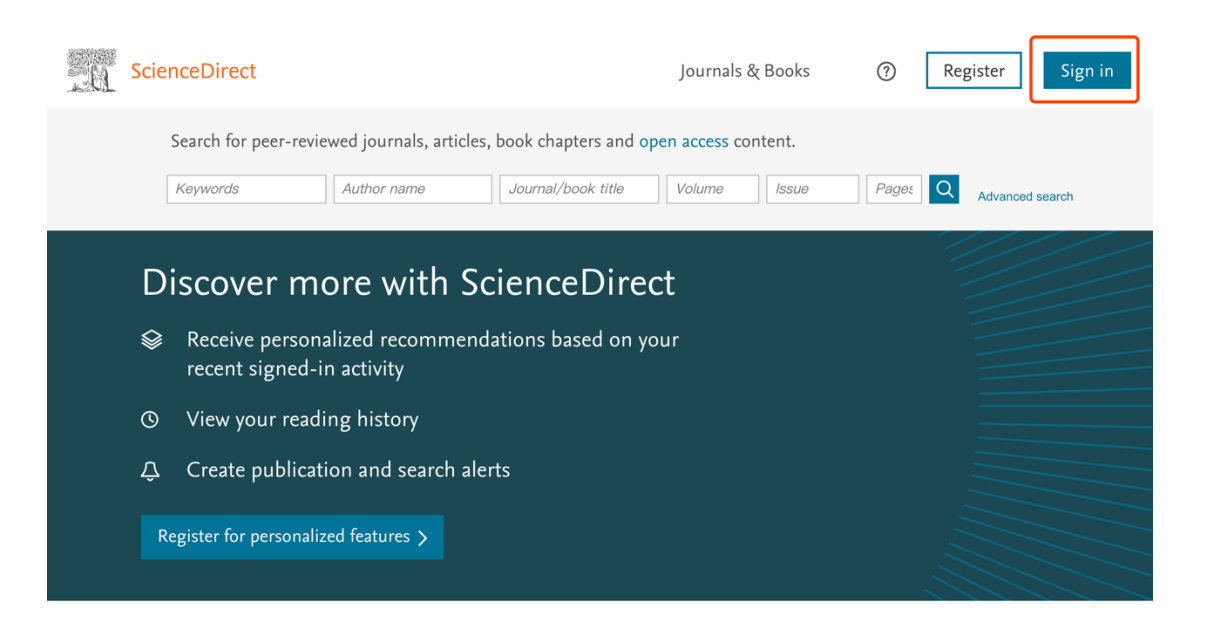

## INTERNATIONAL CAMPUS ZHEJIANG UNIVERSITY

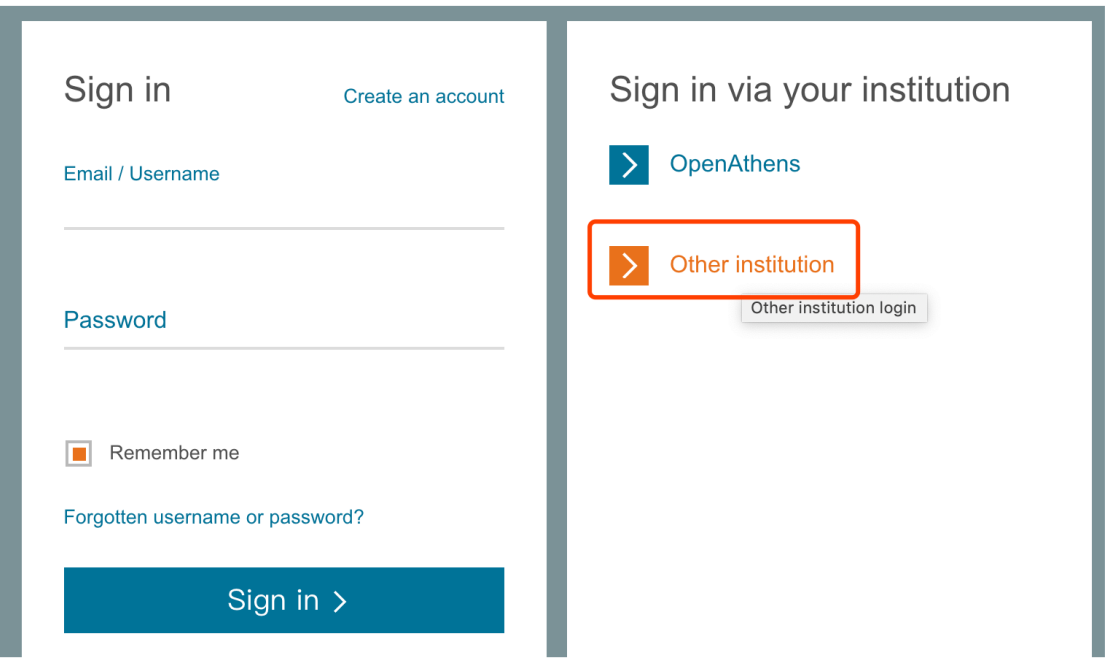

2. Enter "Zhejiang University" in the "Search for your institution and click the

name to login"

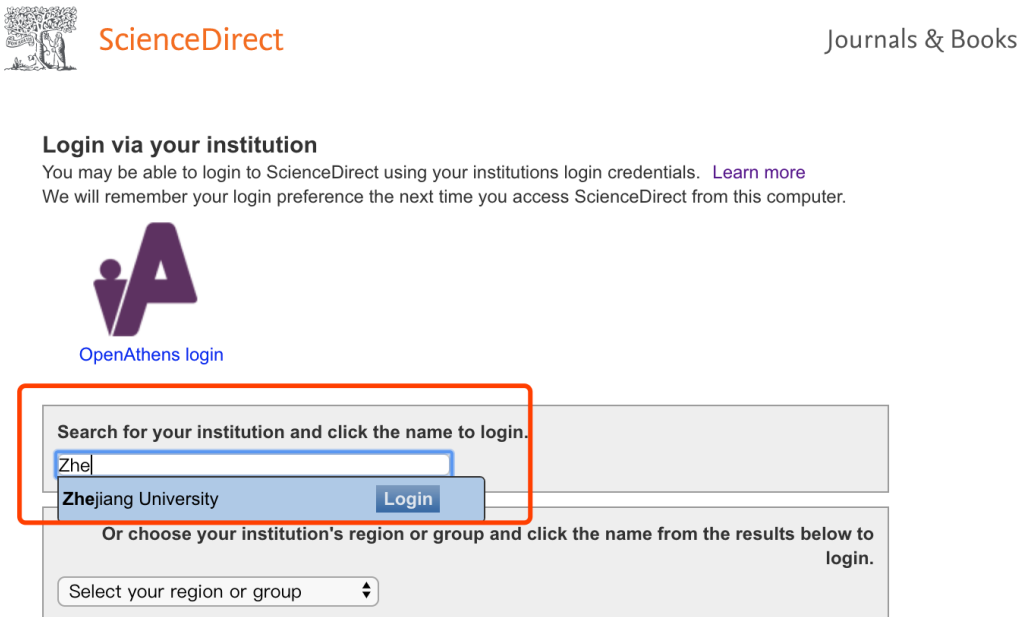

Or click "Select your institution's group", then choose "China CERNET Federation", then choose "Zhejiang University". Login with your INTL ID to access the database.

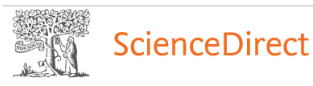

Journals & Books

### Login via your institution

You may be able to login to ScienceDirect using your institutions login credentials. Learn more We will remember your login preference the next time you access ScienceDirect from this computer.

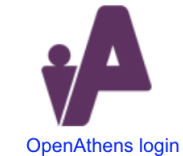

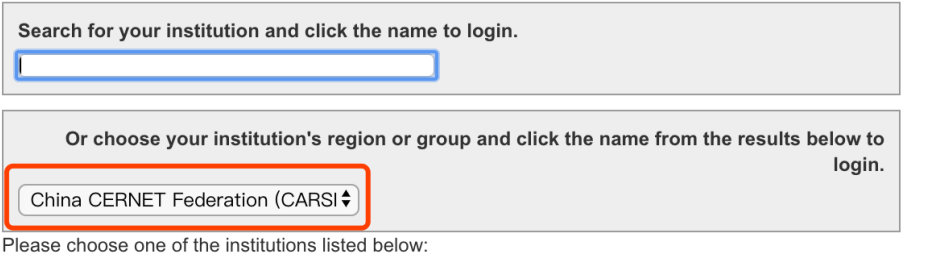

If your institution is not listed, it is not enabled for this type of login.

#### **China CERNET Federation (CARSI)**

- Xiamen University
- Peking University
- EAST CHINA NORMAL UNIVERSITY
- Shenyang Agricultural University
- University of Science and Technology of China
- Beijing Normal University
- Shanghai University of Finance and Economics
- Tianjin University
- RENMIN UNIVERSITY OF CHINA
- Tsinghua University
- South China University of Technology
- · Zhejiang University
- Huazhong University of Science and Technology

Elsevier's databases include ScienceDirect, Embase and Engineering ordered by

### our university

Out-of-school access to Village, Reaxys, SciVal, Scopus also supports

authentication, with similar access methods used in ScienceDirect.

INTERNATIONAL CAMPUS ZHEJIANG UNIVERSITY